[UCC-Client](https://wiki.ucware.com/gui/ucc-client?do=showtag&tag=gui%3AUCC-Client), [Vermittlungsarbeitsplatz,](https://wiki.ucware.com/gui/vermittlungsarbeitsplatz?do=showtag&tag=gui%3AVermittlungsarbeitsplatz) [Anruffunktion](https://wiki.ucware.com/tag/anruffunktion?do=showtag&tag=Anruffunktion), [Nicht stören](https://wiki.ucware.com/func/nicht_stoeren?do=showtag&tag=func%3ANicht_st%C3%B6ren) [proof](https://wiki.ucware.com/tag/proof?do=showtag&tag=proof)

## **NICHT STÖREN aktivieren**

Mit dem UCC-Client und dem Vermittlungsarbeitsplatz können Sie direkt am Bildschirm auf die klassischen [Anrufe](https://wiki.ucware.com/benutzerhandbuch/hauptseite/telefonieren/sitemap) eines Telefons zugreifen. In diesem Artikel erfahren Sie, wie Sie Ihren Anrufstatus auf **Nicht stören** (DND) setzen.

Dadurch werden Ihre eingehenden Anrufe mit dem Besetztton abgewiesen. Wenn für die gerufene Nummer ein [Rufumleitungsprofil](https://wiki.ucware.com/benutzerhandbuch/rulp/durchwahl) aktiv ist, wird stattdessen die für den Anwendungsfall **Besetzt / DND** festgelegte Aktion ausgelöst.

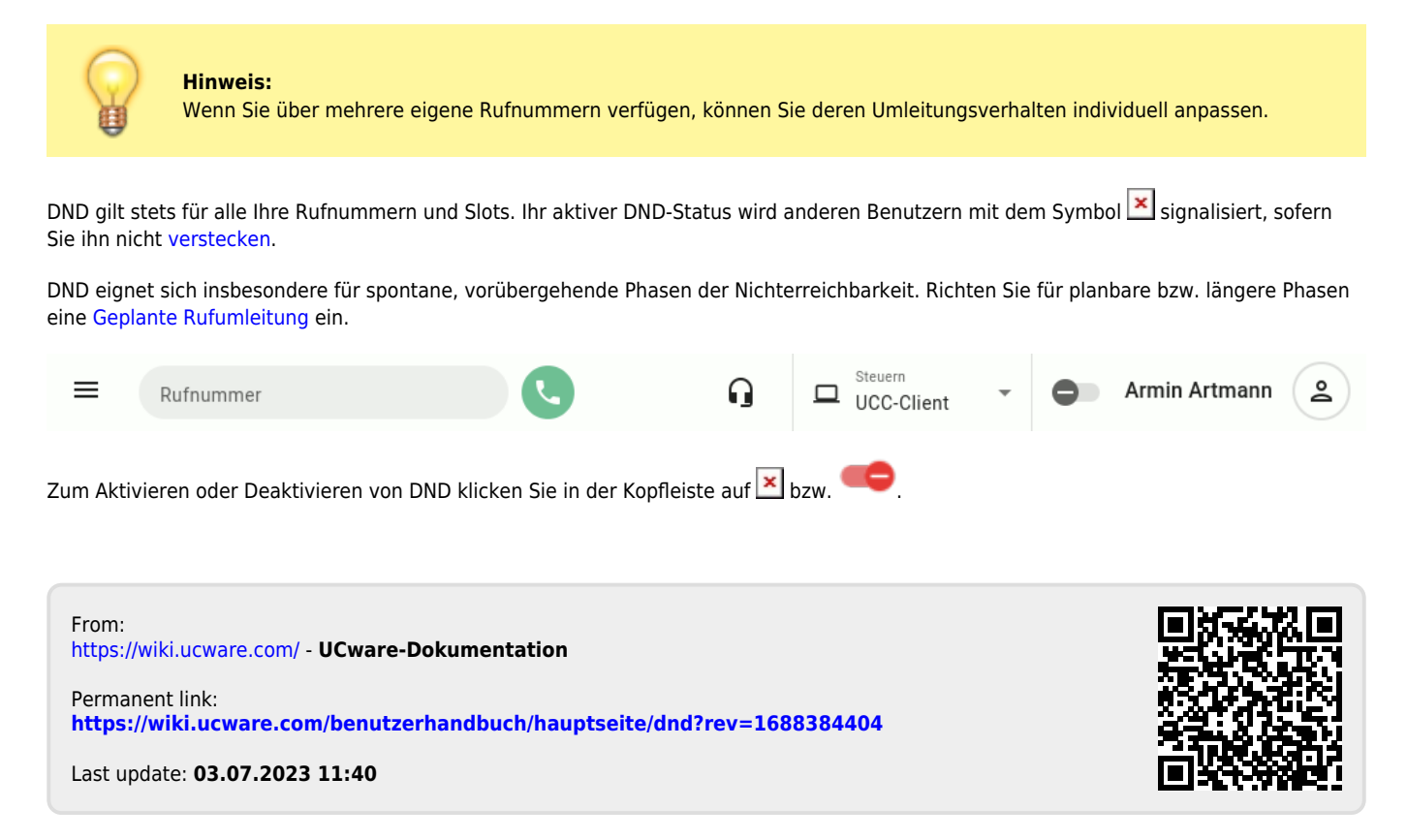